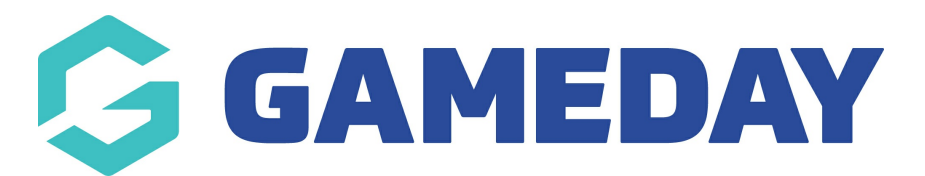

## **How do I reset my password on the GameDay App?**

Last Modified on 22/04/2024 3:03 pm AEST

The GameDay App uses your GameDay account to allow you to manage your event registrations and scan your attendance to ticketed events.

If you are having trouble accessing the GameDay App, you can reset your password by following the steps below:

1. Open the GameDay App. If you do not have the GameDay App on your device, you can download it [here](https://mygameday.app/gameday-app/)

2. Tap the **FORGOT?** button

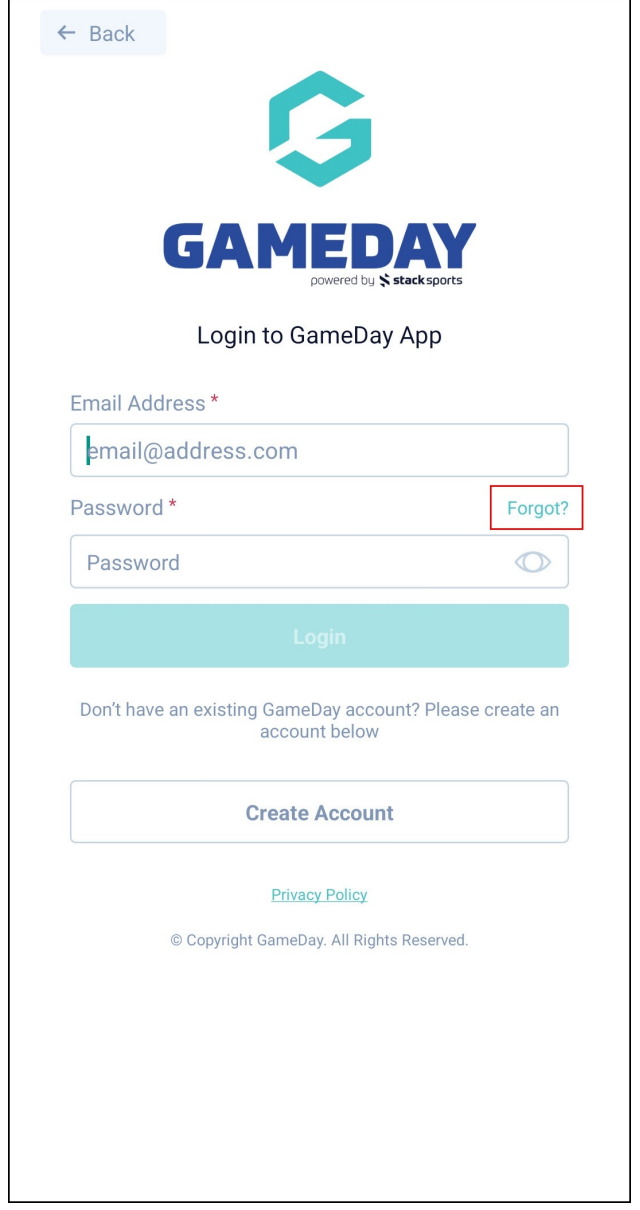

3. Enter your email address, then click **SUBMIT**

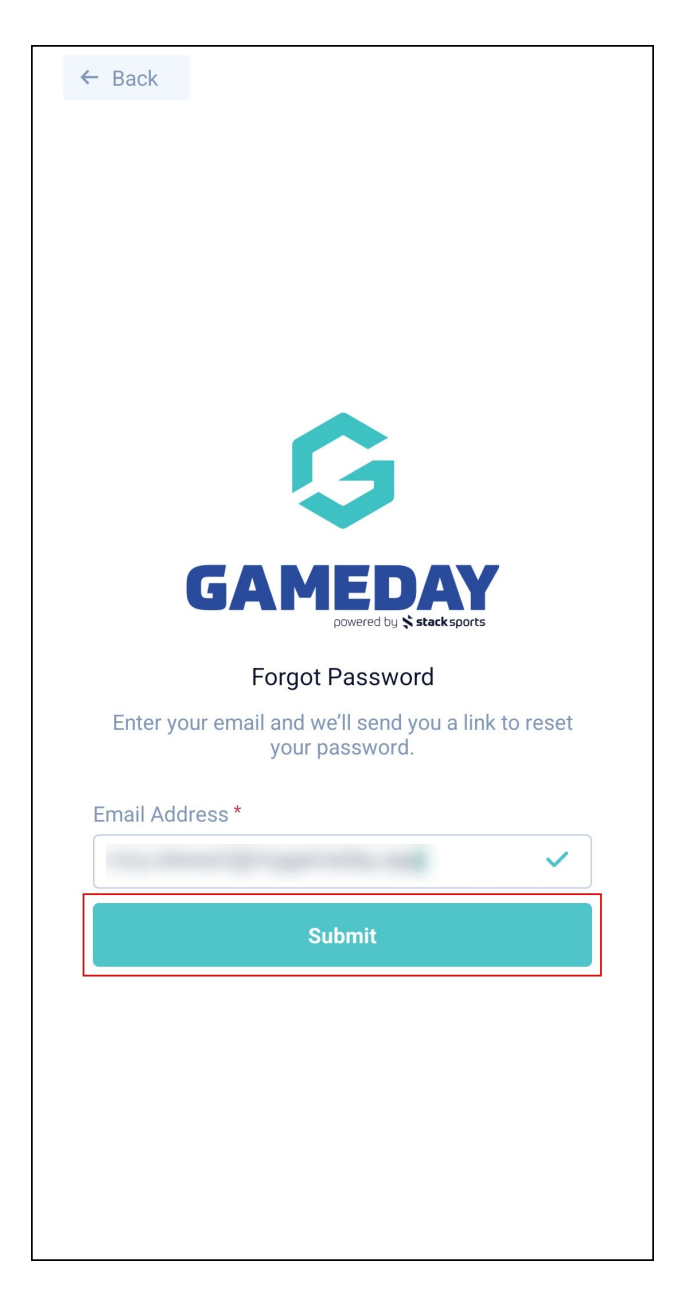

4. Check your email inbox for a Password Reset Email, then click **RESET PASSWORD**

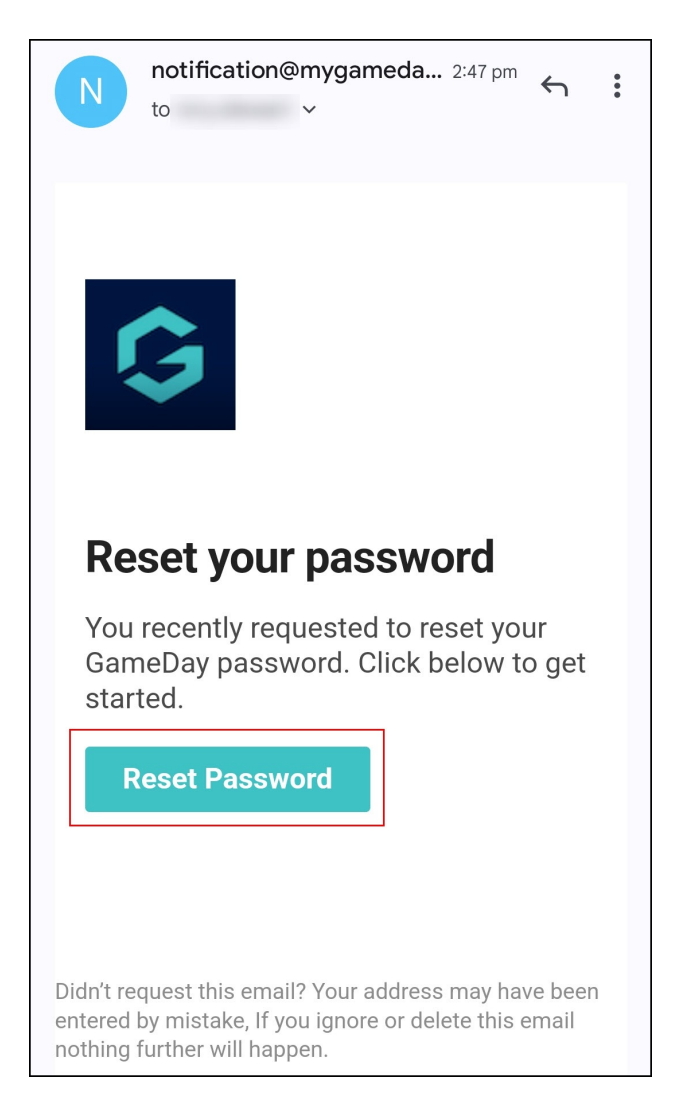

5. Enter and repeat your new password, then click **RESET PASSWORD**

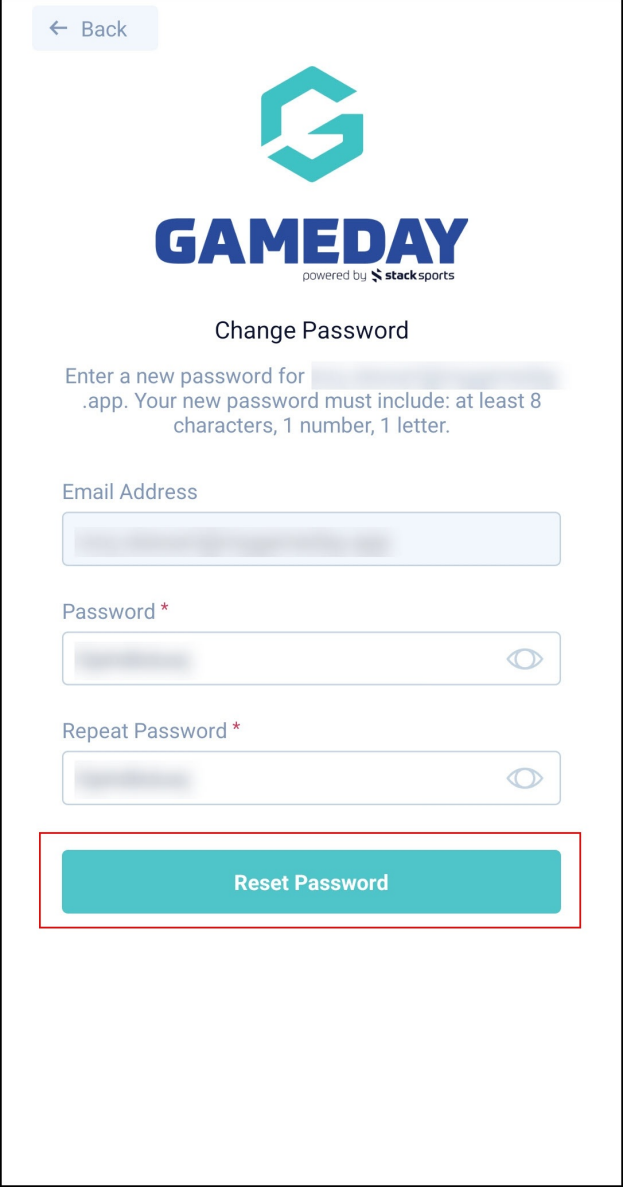

## **Related Articles**